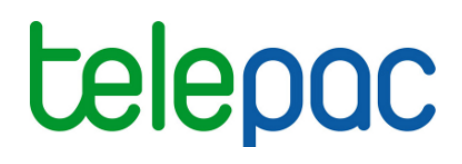

## Notice de présentation

# **Consulter les paiements** "**de minimis**" **sous telepac**

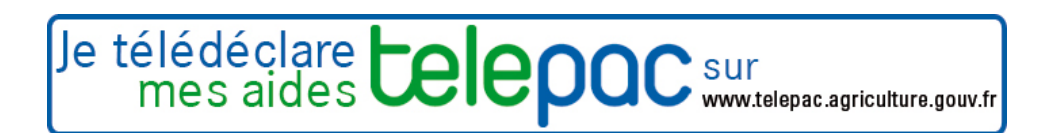

Juin 2016

#### **Table des matières**

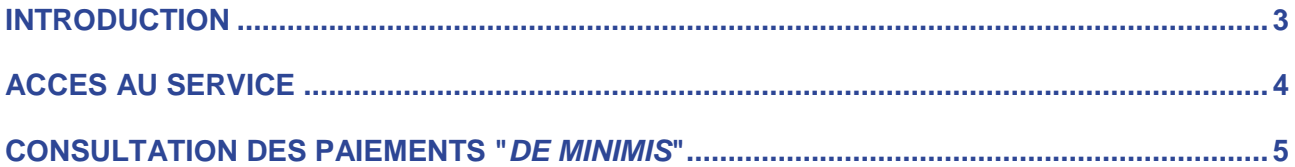

## **Introduction**

Le service de consultation des paiements de minimis vous permet de **consulter les montants perçus au titre des trois aides suivantes** :

- aide complémentaire au volet Maintien du Soutien à l'agriculture biologique (SAB-M) pour la campagne 2014,
- aide complémentaire à l'assurance récolte pour la campagne 2014,
- apport de trésorerie (ATR) pour la campagne 2015.

**Ces trois aides sont versées par l'ASP et relèvent du régime de minimis agricole,** en application du règlement (UE) n° 1408/2013 de la Commission du 18 décembre 2013 relatif à l'application des articles 107 et 108 du traité sur le fonctionnement de l'Union européenne aux aides de minimis dans le secteur de l'agriculture.

**Attention** : pour l'ATR 2015, le montant de l'aide de minimis correspond aux intérêts du prêt et non pas au montant du prêt lui-même (l'aide réside dans le fait que, lors du remboursement du prêt, les intérêts ne vous seront pas demandés). Les montants affichés dans ce service sont donc ceux des intérêts et non ceux de l'ATR (si vous souhaitez consulter le montant de votre ATR, utilisez le service de consultation des paiements, qui est accessible depuis le menu "Campagne 2015" dans "Mes données et documents" sur la partie gauche de la page d'accueil).

#### **Accès au service**

L'accès à telepac se fait à l'adresse suivante : www.telepac.agriculture.gouv.fr.

Si vous n'avez encore jamais utilisé telepac, vous serez amené en premier lieu à créer votre "compte telepac" en suivant les indications qui figurent sur la page d'accueil. Une fois votre compte créé, vous disposerez d'un identifiant (votre numéro pacage) et d'un mot de passe, qui vous permettront d'accéder à l'ensemble des services disponibles en ligne pour les agriculteurs.

Pour accéder à la consultation des aides "de minimis" qui vous ont été versées, dépliez le bloc "Mes données et documents" dans le menu orange situé à gauche de l'écran d'accueil en cliquant sur son titre, puis sélectionnez le service "Données de l'exploitation".

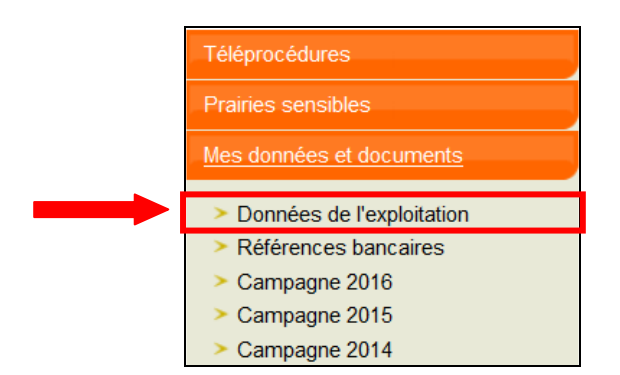

Lorsque vous arrivez dans le service "Données de l'exploitation", cliquez sur "AIDES DE MINIMIS" dans la barre de menus située en haut de l'écran.

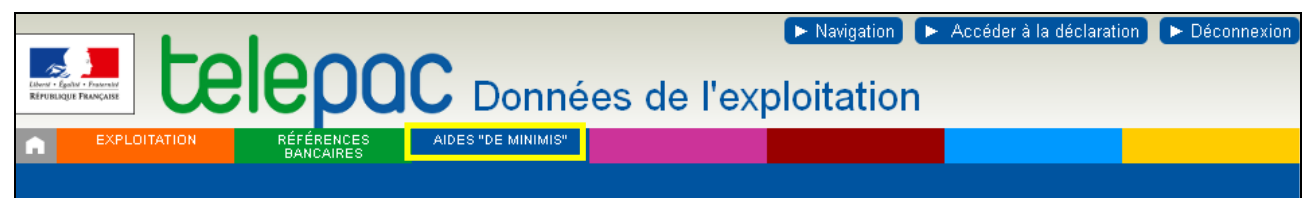

## **Consultation des paiements "de minimis"**

L'écran "AIDES DE MINIMIS" présente la liste des montants "de minimis" qui vous ont été versées.

Il se présente sous la forme d'un tableau composé d'une ligne par opération de paiement ou par opération de recouvrement (dans le cas où vous auriez perçu à tort une aide de minimis ou que le montant initialement versé aurait été surévalué). Les paiements correspondent à un montant positif ; les recouvrements correspondent à un montant négatif (précédé du signe "-").

Les lignes du tableau sont classées par date de paiement ou de recouvrement de la plus récente à la plus ancienne.

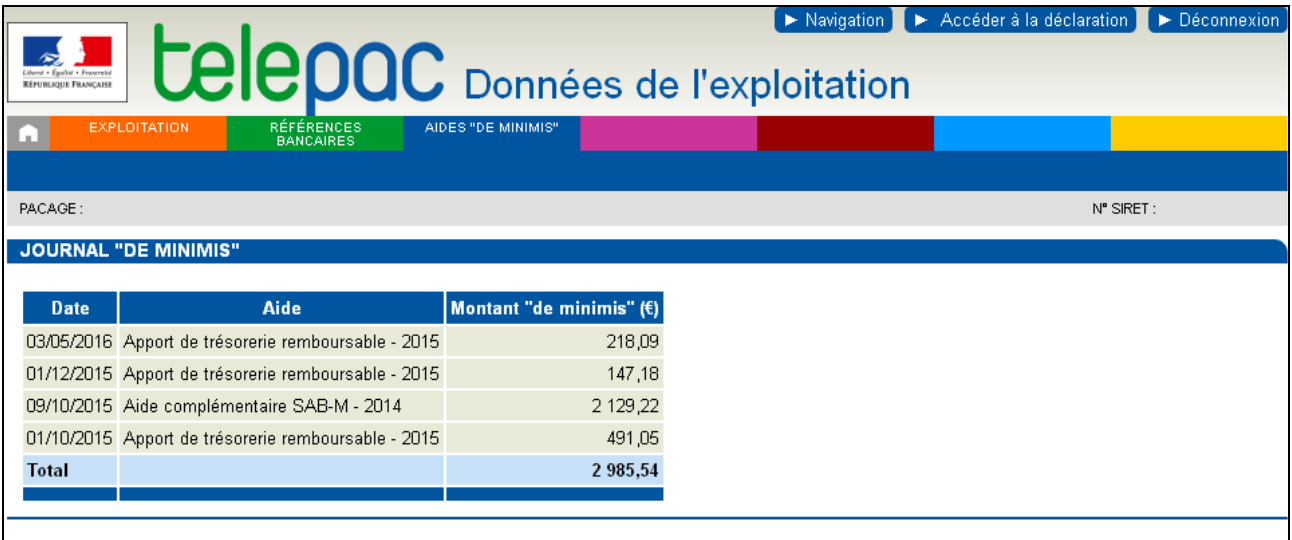

Pour chaque opération, les données suivantes sont affichées :

- la **date de l'opération :** il s'agit de la date de versement de l'aide (ou de la date de recouvrement en cas de constatation d'un paiement indu) ;
- **l'intitulé de l'aide "de minimis"** ;
- le **montant "de minimis"** perçu.

Dans le cas particulier de l'Apport de trésorerie (ATR), le montant de l'aide de minimis correspond aux intérêts du prêt et non pas au montant du prêt lui-même (l'aide réside dans le fait que, lors du remboursement du prêt, les intérêts ne vous seront pas demandés). Les montants affichés dans ce service sont donc ceux des intérêts et non ceux de l'ATR (si vous souhaitez consulter le montant de votre ATR, utilisez le service de consultation des paiements, qui est accessible depuis le menu "Campagne 2015" dans "Mes données et documents" sur la page d'accueil).